### Python in a Nutshell Part IV: Scikits

### Manel Velasco,<sup>1</sup> PhD and Alexandre Perera,<sup>1,2</sup> PhD

 $1$ Departament d'Enginyeria de Sistemes, Automatica i Informatica Industrial (ESAII) Universitat Politecnica de Catalunya

<sup>2</sup>Centro de Investigacion Biomedica en Red en Bioingenieria, Biomateriales y Nanomedicina (CIBER-BBN) [Alexandre.Perera@upc.edu](mailto:Alexandre.Perera@upc.edu) [Manel.Velasco@upc.edu](mailto:manel.velasco@upc.edu)

<span id="page-0-0"></span>Introduction to Python for Engineering and Statistics Febraury, 2013

K ロ ▶ K @ ▶ K 할 ▶ K 할 ▶ 이 할 → 900

[Introduction to Python Scikits](#page-4-0) [scikit-learn](#page-16-0) A Practical Introduction to Sciki

# Contents I

- <sup>1</sup> [Introduction to Python Scikits](#page-4-0)
	- [pandas](#page-7-0)
	- [audiolab](#page-12-0)

### <sup>2</sup> [scikit-learn](#page-16-0)

- [Datasets in sklearn](#page-16-0)
- [Unsupervised Learning](#page-23-0)
- [Principal Component Analysis](#page-34-0)
- [Supervised Learning](#page-52-0)
- [Metrics](#page-56-0)
- [Cross Validation](#page-58-0)

### <sup>3</sup> [A Practical Introduction to Scikit-learn](#page-68-0)

- [Data Description](#page-69-0)
- [Importing Data](#page-75-0)
- [Unsupervised Analysis](#page-84-0)
	- [Principal Component Analysis](#page-84-0)
	- **•** [Clustering](#page-90-0)
- [Supervised Analysis](#page-94-0)

イロト イ母ト イヨト イヨト

[Introduction to Python Scikits](#page-4-0) [scikit-learn](#page-16-0) [A Practical Introduction to Scikit-learn](#page-68-0)

### Contents II

- [k-Nearest Neighbours](#page-94-0)
- [Support Vector Classification](#page-98-0)

メロト メタト メミト メミト

重

 $298$ 

[Introduction to Python Scikits](#page-4-0) [scikit-learn](#page-16-0) [A Practical Introduction to Scikit-learn](#page-68-0)

# Machine Learning

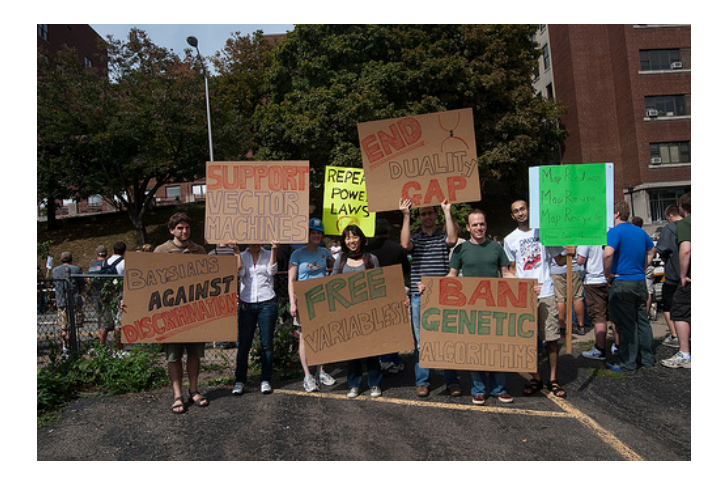

メロト メタト メミト メミト

 $298$ 

E

# **Scikits**

- SciKits (short for SciPy Toolkits), are add-on packages for SciPy, hosted and developed separately from the main SciPy distribution.
- The SciKits cover a broad spectrum of application domains, including financial computation, audio processing, geosciences, computer vision, engineering, machine learning, medical computing and bioinformatics.
- All SciKits are available under the 'scikits' namespace and are licensed under OSI-approved licenses.
- Packages are packaged as toolkits (instead of in the main, monolithic SciPy distribution) when:
	- <sup>1</sup> The package is deemed too specialized to live in SciPy itself or
	- <sup>2</sup> The package has a GPL (or similar) license which is incompatible with SciPy's BSD license or
	- <sup>3</sup> The package is meant to be included in SciPy, but development is still in progress.

イロメ イ母メ イ君メ イ君メート

<span id="page-4-0"></span> $298$ 

[pandas](#page-7-0) [audiolab](#page-12-0)

# Scikits

Avaliable kits

The list of available kits can be found at [http://scikits.appspot.com/scikits.](http://scikits.appspot.com/scikits)

イロメ イ部メ イヨメ イヨメ

 $298$ 

重

# Scikits

### Main scikits

- scikit-aero Aeronautical engineering calculations in Python.
- scikit-image Image processing routines for SciPy.
	- scikit-rf Object Oriented Microwave Engineering.
	- audiolab A python module to make noise from numpy arrays (sic).
	- timeseries Time series manipulation.
		- learn Machine learning Sci-kit.

イロメ イ部メ イヨメ イヨメ

# pandas

#### timeseries

The scikits.timeseries module is no longer undergoing active development. There is an outstanding list of bugs that are unlikely to be fixed. The plan is for the core functionality of this module to be implemented in pandas.

<span id="page-7-0"></span>イロメ イ母メ イ君メ イヨメ

# pandas

### Python Data Analysis Library (pandas)

Python has long been great for data munging and preparation, but less so for data analysis and modeling. pandas helps fill this gap, enabling you to carry out your entire data analysis workflow in Python without having to switch to a more domain specific language like R.

 $\left\{ \begin{array}{ccc} 1 & 0 & 0 \\ 0 & 1 & 0 \end{array} \right.$ 

# pandas features

#### pandas features

- A fast and efficient DataFrame object for data manipulation with integrated indexing.
- Tools for reading and writing data between in-memory data structures and different formats: CSV and text files, Microsoft Excel, SQL databases, and the fast HDF5 format.
- Intelligent data alignment and integrated handling of missing data: gain automatic label-based alignment in computations and easily manipulate messy data into an orderly form.
- High performance merging and joining of data sets.

イロメ イ母メ イ君メ イヨメ

# pandas

In  $[1]$ : index = date\_range('1/1/2000', periods=8) In  $[2]$ :  $s = Series(randn(5), index=[a', 'b', 'c', 'd', 'e'])$ In  $[3]$ : df = DataFrame(randn $(8, 3)$ , index=index, ...:  $\text{columns}=[A', B', C']$ ...: In  $[4]$ : wp = Panel(randn(2, 5, 4), items=['Item1', 'Item2'],  $\dots$ : major\_axis=date\_range('1/1/2000', periods=5), ...: minor  $axis=['A', 'B', 'C', 'D']$ ...:

K ロ ▶ K 個 ▶ K 할 ▶ K 할 ▶ 이 할 → 이익(연

[Introduction to Python Scikits](#page-4-0) [scikit-learn](#page-16-0) [A Practical Introduction to Scikit-learn](#page-68-0)

# pandas

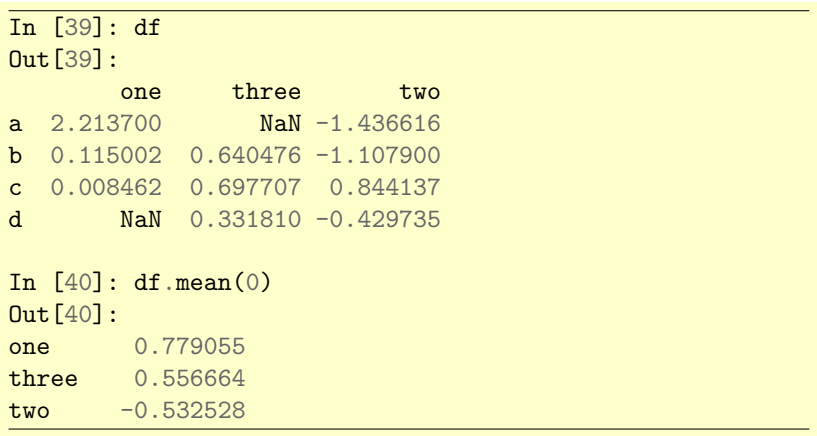

メロト メ都 トメ 君 トメ 君 トー

唐

 $299$ 

# audiolab

#### audiolab

Is essentially a wrapper around Erik de Castro Lopo's excellent libsndfile<sup>.</sup>

<http://www.mega-nerd.com/libsndfile/>

Audiolab is a python package to read/write audio files from numpy arrays. Matlab have functions such as wavread, wavwrite, soundsc, etc. Main features are:

- Reading all formats supported by sndfile directly into numpy arrays.
- Writing all formats supported by sndfile directly from numpy arrays.
- A matlab-like API (e.g. wavread) for some file formats. Wav, aiff, flac, au, and ogg formats are supported.
- A play function to output data from numpy array into the sound device of your computer (Only ALSA for linux and CoreAudio for Mac OS X is implemented ATM).

<span id="page-12-0"></span> $\alpha \alpha$ 

[pandas](#page-7-0) [audiolab](#page-12-0)

### audiolab overview

```
from audiolab import wavread
data, fs, enc = warcead('test.wav')import numpy as np
from scikits.audiolab import Sndfile
```

```
f = \text{Sndfile('test.wav', 'r')})
```

```
# Sndfile instances can be queried for the audio file meta-data
fs = f.samplerate
nc = f.channels
enc = f . encoding
```

```
# Reading is straightforward
data = f.read_friends(1000)
```

```
# This reads the next 1000 frames, e.g. from 1000 to 2000,
# but as single precision
data_float = f.read_frames(1000, dtype=np.float32)
```
**CURRICUR KERRER** 

# audiolab

```
import numpy as np
from scikits.audiolab import Format, Sndfile
filename = 'foo.wav'
# Create some data to save as audio data: one
# second of stereo white noise
data = np.random.random(48000, 2)# Create a Sndfile instance for writing wav files @ 48000 Hz
format = Format('wav')f = \text{Sndfile}(\text{filename}, \text{'w'}, \text{format}, 2, 48000)# Write the first 500 frames of the signal.
# Note that the write_frames method
# uses tmp's numpy dtype to determine how to
# write to the file; sndfile also
# converts the data on the fly if necessary
f.write_frames(data[:500]); f.close()
```
[pandas](#page-7-0) [audiolab](#page-12-0)

### audiolab

import numpy as np from scikits.audiolab import play

# output one second of stereo # gaussian white noise at 48000 hz

 $play(0.05 * np.random.randn(2, 48000))$ 

イロメ イ部メ イ君メ イ君メー

 $298$ GB 11

## Introduction

[Datasets in sklearn](#page-16-0) [Unsupervised Learning](#page-23-0) [Principal Component Analysis](#page-34-0) [Supervised Learning](#page-52-0)

イロト イ部ト イヨト イヨト

<span id="page-16-0"></span> $298$ 

Þ

#### Datasets

There are three different datasets in sklearn:

- **•** Sample images.
- <sup>2</sup> Toy Datasets.
- <sup>3</sup> Sample Generators.

[Datasets in sklearn](#page-16-0) [Unsupervised Learning](#page-23-0) [Principal Component Analysis](#page-34-0) [Supervised Learning](#page-52-0)

### Image sets

The scikit also embed a couple of sample JPEG images (china and flower) published under Creative Commons license by their authors.

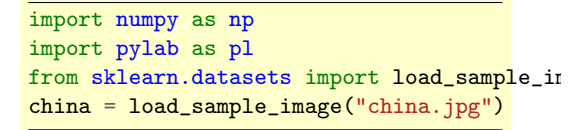

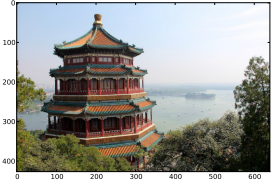

 $A \cup B \cup A \cup B \cup A \cup B \cup A \cup B \cup A$ 

イロメ イ部メ イヨメ イヨメ

 $QQ$ 

# Toy datasets

- load boston() Regression Load and return the boston house-prices dataset.
	- load iris() Classification Load and return the iris dataset.
- load diabetes() Regression Load and return the diabetes dataset.
	- load iris() Classification Load and return the digits dataset.
- load linnerud() Multivariate Regression Load and return the linnerud dataset.
- These functions return a bunch (which is a dictionary that is accessible with the  $dict.key$  syntax). All datasets have at least two keys,
	- $\bullet$  data, containing an array of shape *n* samples  $\times$  *n* features and
	- $\bullet$  target, a numpy array of length n features, containing the targets.

 $QQ$ 

# Data Generators

A number of functions exists to create the most esoteric data distributions:

make classification() n-class classification problem (+ multilabel).

make regression() Generate a regression problem.

make swiss roll() Generate swiss roll datasets.

make s curve Generates S curve datasets.

All of them returning a tuple  $(X, y)$  consisting of a n samples  $\times n$ features numpy array  $X$  and an array of length  $n$  samples containing the targets  $y$ .

[Datasets in sklearn](#page-16-0) [Unsupervised Learning](#page-23-0) [Principal Component Analysis](#page-34-0) [Supervised Learning](#page-52-0)

 $298$ 

E

### Data Generators

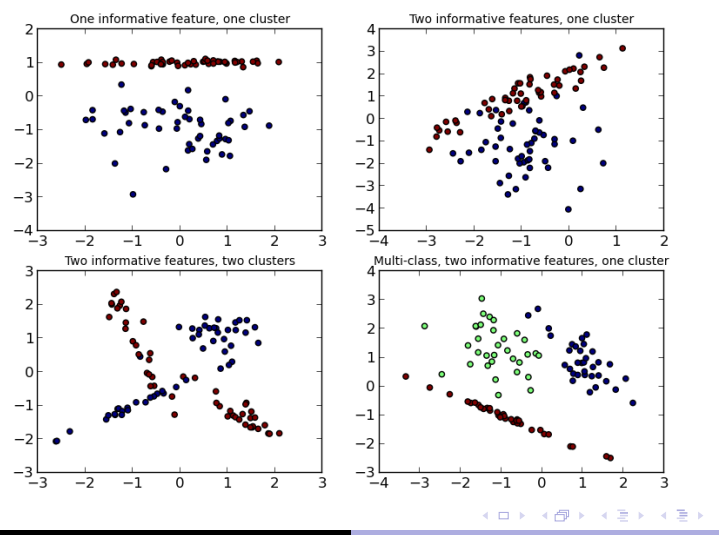

Velasco and Perera [Python in a Nutshell](#page-0-0)

[Datasets in sklearn](#page-16-0) [Unsupervised Learning](#page-23-0) [Principal Component Analysis](#page-34-0) [Supervised Learning](#page-52-0)

イロメ イ部メ イ君メ イ君メー

G.

 $QQQ$ 

# Challenge

#### 5 mins challenge

Generate and plot a dataset with two non-overlapping swiss rolls on  $\mathbb{R}^3$  with 1000 samples each.

Tip, you can generate a rotation matrix with help of this function:

```
import numpy as np
def rot(angle, R = np{\text{.zeros}}((3,3))):
    cx, cy, cz = np.cos(angle)sx, sy, sz = np sin(angle)R.flat = (cx*cz -sx*cy*sz, cx*sz + sx*cy*cz, sx*sy, \n\-sx*cz - cx*cy*sz, -sx*sz +cx*cy*cz, cx*sy,\sy*sz, -sy*cz, cy)
    return R
```
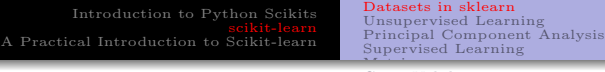

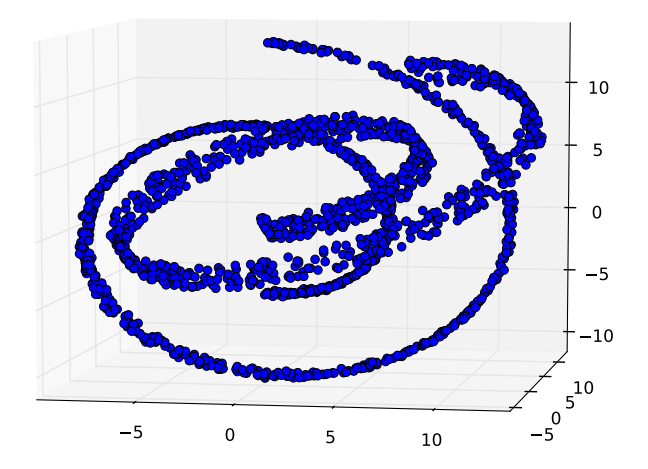

 $299$ 

 $\equiv$ 

メロト メロトメ ミト メミト

イロト イ母 ト イヨ ト イヨト

<span id="page-23-0"></span> $QQ$ 

# Introduction to clustering i[n python](#page-58-0)

### Clustering

Or Cluster Analysis, is the task of grouping a set of objects in such a way that objects in the same groups (clusters) are more similar to each other than to those in other groups.

It is useful in a large amount of applications:

- Exploratory analysis.
- Machine Learning & Pattern Recognition.
- Image analysis.
- Bioinformatics.
- Market Analysis.

# Clustering

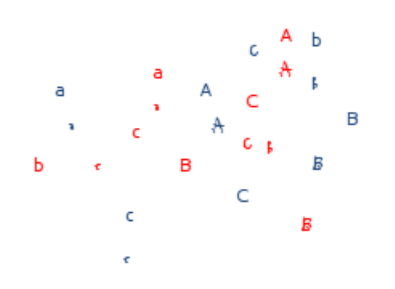

[Datasets in sklearn](#page-16-0) [Unsupervised Learning](#page-23-0) [Principal Component Analysis](#page-34-0) [Supervised Learning](#page-52-0)

メロト メ都 トメ 君 トメ 君 ト

重

 $298$ 

# Clustering

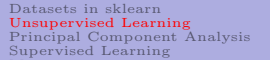

メロト メ都 トメ 君 トメ 君 ト

È

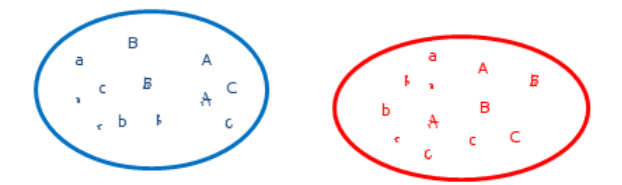

# Clustering

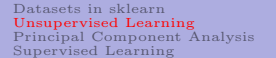

イロン イ部ン イミン イミン

È

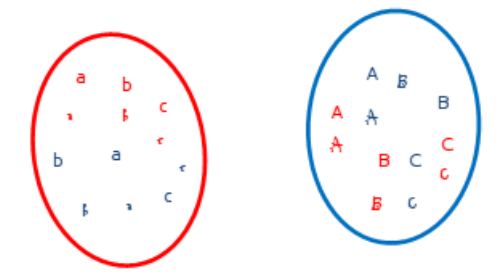

# Clustering

[Datasets in sklearn](#page-16-0) [Unsupervised Learning](#page-23-0) [Principal Component Analysis](#page-34-0) [Supervised Learning](#page-52-0)

メロト メ都 トメ 君 トメ 君 ト

È

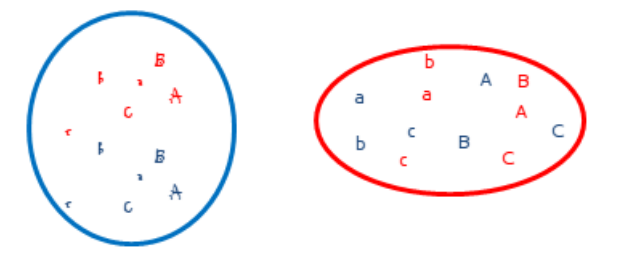

# Clustering

[Datasets in sklearn](#page-16-0) [Unsupervised Learning](#page-23-0) [Principal Component Analysis](#page-34-0) [Supervised Learning](#page-52-0)

メロト メ都 トメ 君 トメ 君 ト

重

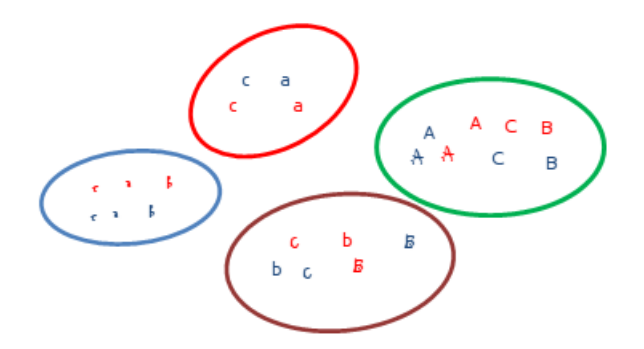

[Datasets in sklearn](#page-16-0) [Unsupervised Learning](#page-23-0) [Principal Component Analysis](#page-34-0) [Supervised Learning](#page-52-0)

# $\hbox{Clustering algorithms in sklearn} \quad \blacksquare$

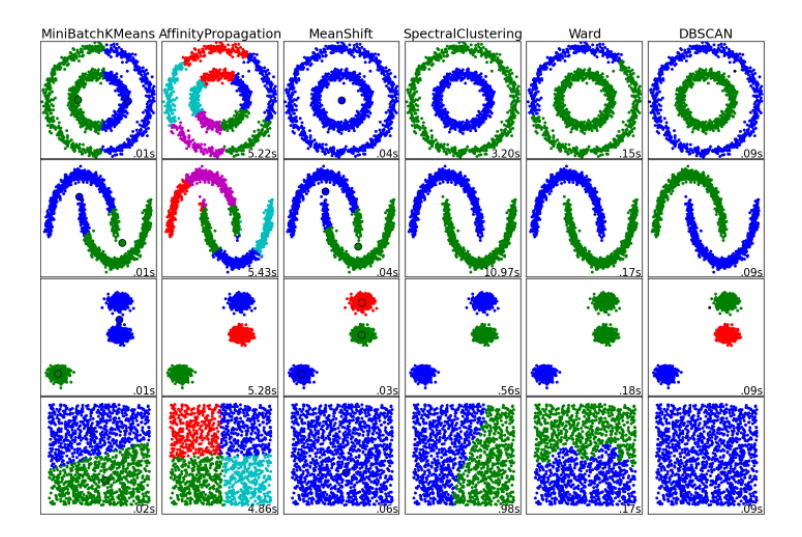

Velasco and Perera [Python in a Nutshell](#page-0-0)

イロト イ部ト イヨト イヨト

 $299$ 

[Datasets in sklearn](#page-16-0) [Unsupervised Learning](#page-23-0) [Principal Component Analysis](#page-34-0) [Supervised Learning](#page-52-0)

イロメ イ部メ イヨメ イヨメ

 $QQ$ 

# Notes on Clustering input

#### Input data formats

One important thing to note is that the algorithms implemented in this module take different kinds of matrix as input.

- MeanShift and KMeans take data matrices of shape  $[n\text{-samples},]$ n features]. The are obtained from sklearn.feature\ extraction module.
- AffinityPropagation and SpectralClustering take similarity matrices of shape  $[n\_samples, n\_samples]$ . These are obtained from sklearn.metrics.pairwise module.

## sklearn.metrics.pairwise

#### sklearn.metrics.pairwise

Contains both distances and kernels. There are a number of ways to convert between a distance metric and a similarity measure, such as a kernel. Let  $D$  be the distance, and  $S$  be the kernel:

$$
s(x,y) = e^{\frac{-d(x,y)}{\gamma}}
$$
 (1)

$$
s(x,y) = \frac{1}{\frac{d(x,y)}{\max(D)}}\tag{2}
$$

イロト イ母 ト イヨ ト イヨト

# sklearn.metrics.pairwise

#### sklearn.metrics.pairwise

Contains both distances and kernels. There are a number of ways to convert between a distance metric and a similarity measure, such as a kernel. Let  $D$  be the distance, and  $S$  be the kernel:

$$
s(x, y) = e^{\frac{-d(x, y)}{\gamma}}
$$
 (1)

$$
s(x,y) = \frac{1}{\frac{d(x,y)}{max(D)}}
$$
 (2)

sklearn.metrics.pairwise.rbf\_kernel(X, Y=None, gamma=0)

Compute the rbf (gaussian) kernel between X and Y:

$$
K(x, y) = e^{-\gamma ||x - y||^2}
$$
 (3)

 $\left\{ \begin{array}{ccc} 1 & 0 & 0 \\ 0 & 1 & 0 \end{array} \right.$ 

[Datasets in sklearn](#page-16-0) [Unsupervised Learning](#page-23-0) [Principal Component Analysis](#page-34-0) [Supervised Learning](#page-52-0)

# Learning Clustering in python

Let's recover our previous challenge (the two swiss rolls).

Could we automagically assign each sample to an egg roll? Open your ipython and:

- Use first k-means.
- Try another clustering algorithm.

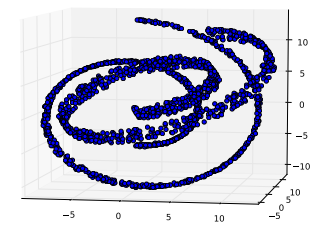

**K ロ ト K 何 ト K ヨ ト .** 

 $\Omega$ 

[Datasets in sklearn](#page-16-0) [Unsupervised Learning](#page-23-0) [Principal Component Analysis](#page-34-0) [Supervised Learning](#page-52-0)

# Principal Components Analysis

### PCA

PCA is an orthogonal linear transformation that creates a data model with a new coordinate system with a criteria for maximum variance captured.

$$
w_1 = \arg\max_{||w||=1} \left\{ E(w^T X)^2 \right\} \tag{4}
$$

<span id="page-34-0"></span>

[Datasets in sklearn](#page-16-0) [Unsupervised Learning](#page-23-0) [Principal Component Analysis](#page-34-0) [Supervised Learning](#page-52-0)

イロト イ母ト イヨト イヨト

 $QQ$ 

# Principal Component Analysis

Most popular and commonly used methods. Sometimes included in the "Factor Analysis" methods.

- It's the second most main tool for visualization
	- (First is always to plot the signals!)
[Datasets in sklearn](#page-16-0) [Unsupervised Learning](#page-23-0) [Principal Component Analysis](#page-34-0) [Supervised Learning](#page-52-0)

イロト イ母ト イヨト イヨト

 $QQ$ 

## Principal Component Analysis

- It's the second most main tool for visualization
	- (First is always to plot the signals!)
- Main goal of PCA is to capture main directions of variance in input space.

イロト イ母ト イヨト イヨト

 $QQ$ 

## Principal Component Analysis

- It's the second most main tool for visualization
	- (First is always to plot the signals!)
- Main goal of PCA is to capture main directions of variance in input space.
- Dimensionality reduction:

イロト イ母ト イヨト イヨト

 $QQ$ 

## Principal Component Analysis

- It's the second most main tool for visualization
	- (First is always to plot the signals!)
- Main goal of PCA is to capture main directions of variance in input space.
- Dimensionality reduction:
	- Allows for projecting the dataset onto a low dimensional subspace.

イロト イ母ト イヨト イヨト

 $QQ$ 

## Principal Component Analysis

- It's the second most main tool for visualization
	- (First is always to plot the signals!)
- Main goal of PCA is to capture main directions of variance in input space.
- Dimensionality reduction:
	- Allows for projecting the dataset onto a low dimensional subspace.
	- Form of compression, or data modeling.

[Datasets in sklearn](#page-16-0) [Unsupervised Learning](#page-23-0) [Principal Component Analysis](#page-34-0) [Supervised Learning](#page-52-0)

 $QQ$ 

## Principal Component Analysis

- It's the second most main tool for visualization
	- (First is always to plot the signals!)
- Main goal of PCA is to capture main directions of variance in input space.
- Dimensionality reduction:
	- Allows for projecting the dataset onto a low dimensional subspace.
	- Form of compression, or data modeling.
	- Filtering.

[Datasets in sklearn](#page-16-0) [Unsupervised Learning](#page-23-0) [Principal Component Analysis](#page-34-0) [Supervised Learning](#page-52-0)

イロト イ部ト イヨト イヨト

 $298$ 

### Principal Component Analysis

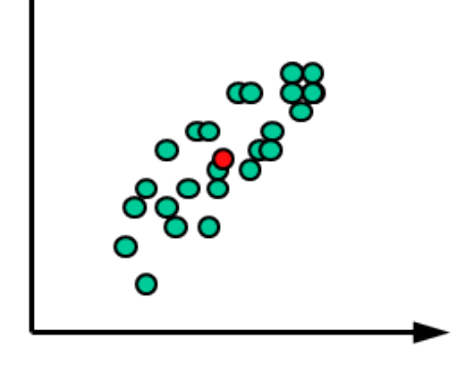

[Datasets in sklearn](#page-16-0) [Unsupervised Learning](#page-23-0) [Principal Component Analysis](#page-34-0) [Supervised Learning](#page-52-0)

イロト イ部ト イヨト イヨト

 $298$ 

E

### Principal Component Analysis

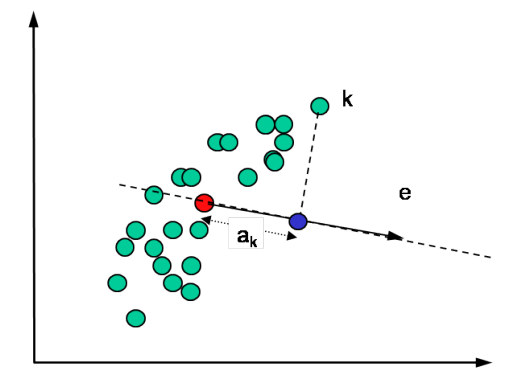

[Datasets in sklearn](#page-16-0) [Unsupervised Learning](#page-23-0) [Principal Component Analysis](#page-34-0) [Supervised Learning](#page-52-0)

### PCA

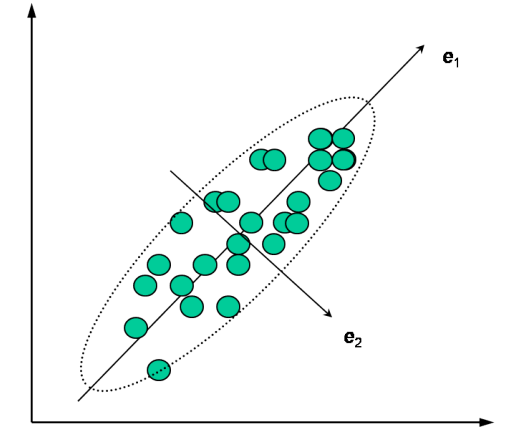

メロト メ都 トメ 君 トメ 君 ト

É

 $2Q$ 

[Datasets in sklearn](#page-16-0) [Unsupervised Learning](#page-23-0) [Principal Component Analysis](#page-34-0) [Supervised Learning](#page-52-0)

## PCA

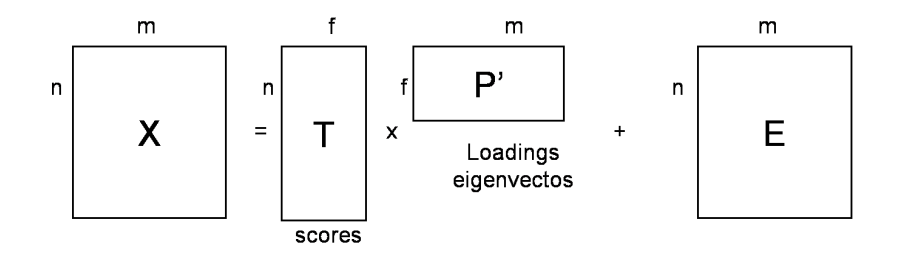

メロト メ都 トメ 君 トメ 君 ト

重

 $298$ 

[Datasets in sklearn](#page-16-0) [Unsupervised Learning](#page-23-0) [Principal Component Analysis](#page-34-0) [Supervised Learning](#page-52-0)

K ロ ▶ ( 御 ▶ ( 君 ▶ ( 君 )

重

 $298$ 

## PCA

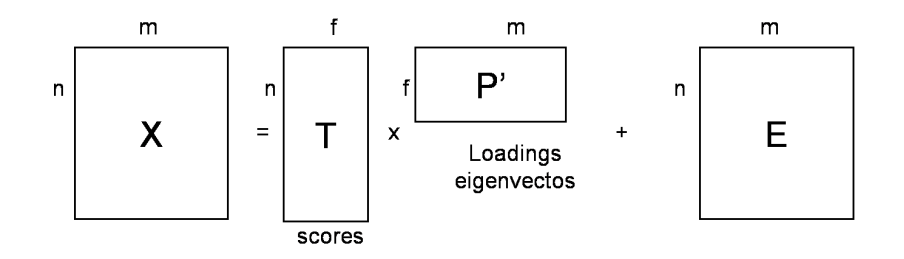

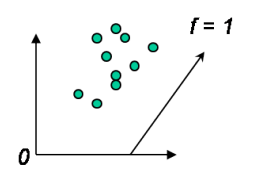

 $m = 2$ 

[Datasets in sklearn](#page-16-0) [Unsupervised Learning](#page-23-0) [Principal Component Analysis](#page-34-0) [Supervised Learning](#page-52-0)

 $298$ 

## PCA

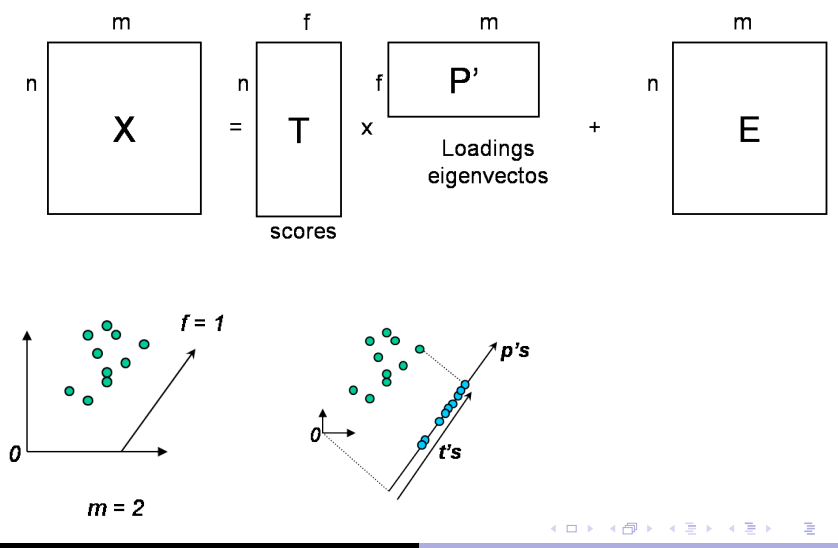

[Datasets in sklearn](#page-16-0) [Unsupervised Learning](#page-23-0) [Principal Component Analysis](#page-34-0) [Supervised Learning](#page-52-0)

## PCA

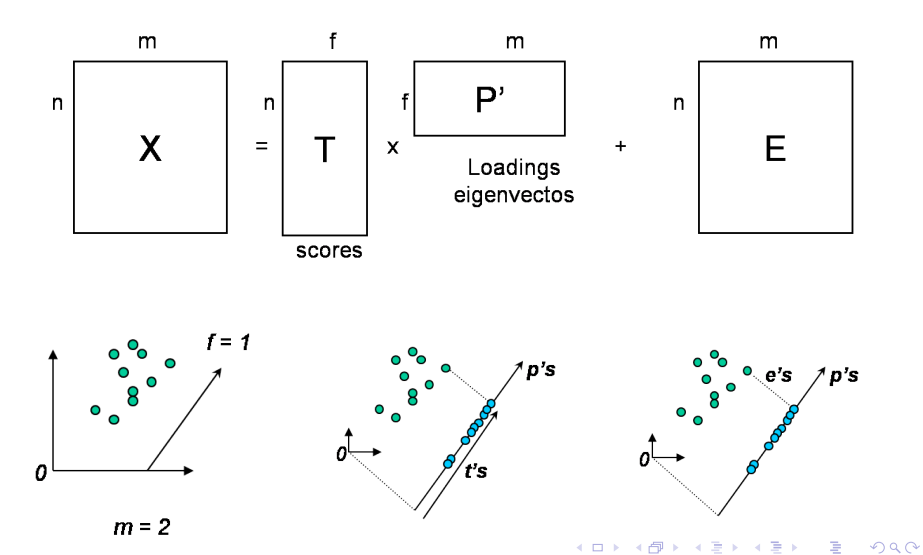

Velasco and Perera [Python in a Nutshell](#page-0-0)

[Datasets in sklearn](#page-16-0) [Unsupervised Learning](#page-23-0) [Principal Component Analysis](#page-34-0) [Supervised Learning](#page-52-0)

## The Iris dataset

#### Iris dataset

The iris dataset is a classical classification task consisting in identifying 3 different types of irises (Setosa, Versicolour, and Virginica) from their petal and sepal length and width.

```
>>> import numpy as np
>>> from sklearn import datasets
>>> import matplotlib.pylab as pl
>>> iris = datasets.load_iris()
>> <math>X = \text{iris data}>> y = iris.target>> X[:2,:]array([[ 5.1, 3.5, 1.4, 0.2],
       [4.9, 3., 1.4, 0.2]]
>>> np.unique(y)
array([0, 1, 2])
```
 $pl.setter(X[:, 0], X[:, 1],$  $c=y$ ) pl.xlabel('Sepal length') pl.ylabel('Sepal width')

メロメ メタメ メミメ メミメ

 $QQ$ 

#### Iris Dataset

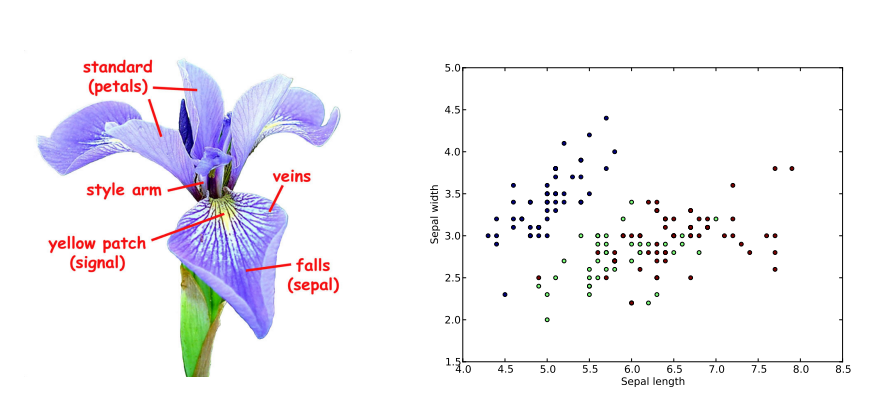

[Datasets in sklearn](#page-16-0) [Unsupervised Learning](#page-23-0) [Principal Component Analysis](#page-34-0) [Supervised Learning](#page-52-0)

イロト イ部ト イヨト イヨト

 $298$ 

E

[Datasets in sklearn](#page-16-0) [Unsupervised Learning](#page-23-0) [Principal Component Analysis](#page-34-0) [Supervised Learning](#page-52-0)

 $QQQ$ 

## PCA in python

It's very easy now to construct the PCA projection:

>>> from sklearn import decomposition  $\gg$   $\gg$   $\gamma$  pca = decomposition. PCA(n\_components=2)  $\gg$   $\gamma$  pca. fit  $(X)$ PCA(copy=True, n\_components=2, whiten=False)  $\Rightarrow$   $\Rightarrow$  T = pca.transform(X)

## PCA in python

import pylab as pl pl.scatter(T[:, 0], T[:, 1], \  $c=y$ ) pl.xlabel('1PC') pl.ylabel('2PC')

 $-1.5$  $-1.$  $-0$  $0.0$  $\overline{0}$ . 1.0 1.5  $\widetilde{\mathcal{R}}$ 

> 4 3 2 1 0 1 2 3 4 5 1PC

> > イロト イ部ト イヨト イヨト

 $2Q$ 

[Datasets in sklearn](#page-16-0) [Unsupervised Learning](#page-23-0) [Principal Component Analysis](#page-34-0) [Supervised Learning](#page-52-0)

 $-2.0$ 

[Datasets in sklearn](#page-16-0) [Unsupervised Learning](#page-23-0) [Principal Component Analysis](#page-34-0) [Supervised Learning](#page-52-0)

イロト イ母 ト イヨ ト イヨト

<span id="page-52-0"></span> $QQ$ 

### Supervised Learning

#### Supervised Learning

Consists in learning the link between two datasets:

- An observed data X and
- A variable y usually called target or labels.

[Datasets in sklearn](#page-16-0) [Unsupervised Learning](#page-23-0) [Principal Component Analysis](#page-34-0) [Supervised Learning](#page-52-0)

イロト イ部ト イヨト イヨト

 $QQ$ 

# $\begin{minipage}{.4\linewidth} Classification algorithms in sklearn \end{minipage}$  $\begin{minipage}{.4\linewidth} Classification algorithms in sklearn \end{minipage}$  $\begin{minipage}{.4\linewidth} Classification algorithms in sklearn \end{minipage}$

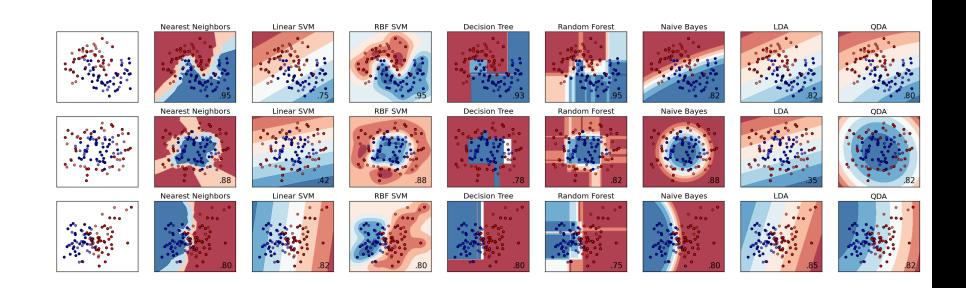

[Datasets in sklearn](#page-16-0) [Unsupervised Learning](#page-23-0) [Principal Component Analysis](#page-34-0) [Supervised Learning](#page-52-0)

 $QQQ$ 

#### k-nearest neighbours

```
>>> from sklearn import neighbors
>>> knn = neighbors.KNeighborsClassifier(7)
\gg knn.fit(T, y)
KNeighborsClassifier(algorithm='auto', leaf_size=30, n_neighbor;
           warn_on_equidistant=True, weights='uniform')
>>> knn.predict([[0.1, 0.2]])
array([1])\gg yPred = knn.predict(T)
>>> (yPred==y).mean()
0.97999999999999998
```
[Datasets in sklearn](#page-16-0) [Unsupervised Learning](#page-23-0) [Principal Component Analysis](#page-34-0) [Supervised Learning](#page-52-0)

イロメ イ部メ イヨメ イヨメ

É

 $298$ 

### Support Vector Classification

>>> from sklearn import svm >>> C,gamma = 1,0.7 >>> svcg = svm.SVC(kernel='rbf', gamma=gamma, C=C).fit(T, y) >>> svcg.predict([-.7,7]) array([ 2.]) >>> yPred = svcg.predict(T) >>> (yPred==y).mean() 0.95333333333333337

### sklearn.metrics

[Datasets in sklearn](#page-16-0) [Unsupervised Learning](#page-23-0) [Principal Component Analysis](#page-34-0) [Supervised Learning](#page-52-0)

 $A \cup B \cup A \cup B \cup A \cup B \cup A \cup B \cup A$ 

<span id="page-56-0"></span> $QQ$ 

#### sklearn.metrics

roc curve Compute Receiver operating characteristic (ROC). precision recall curve Compute precision-recall pairs for different probability thresholds. accuracy score Accuracy classification score. confusion matrix Confusion matrix. matthews corrcoef Matthews Correlation coefficient

classification report Build a text report showing the main classification metrics.

[Datasets in sklearn](#page-16-0) [Unsupervised Learning](#page-23-0) [Principal Component Analysis](#page-34-0) [Supervised Learning](#page-52-0)

メロメ メ御 メメ きょうくきょ

Þ

 $QQQ$ 

#### sklearn.metrics

```
>>> from sklearn import metrics
```

```
>>> metrics.recall_score(yPred,y)
```
0.95333333333333337

```
>>> metrics.confusion_matrix(yPred,y)
```

```
array([[50, 0, 0],
```

```
[ 0, 47, 4],
[ 0, 3, 46]])
```
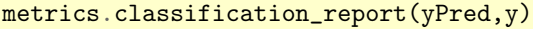

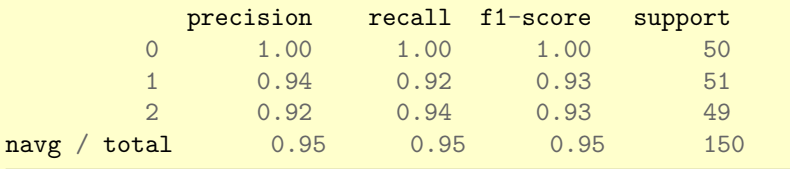

[Datasets in sklearn](#page-16-0) [Unsupervised Learning](#page-23-0) [Principal Component Analysis](#page-34-0) [Supervised Learning](#page-52-0)

イロメ イ母メ イ君メ イ君メー

E.

<span id="page-58-0"></span> $298$ 

### Cross-validation

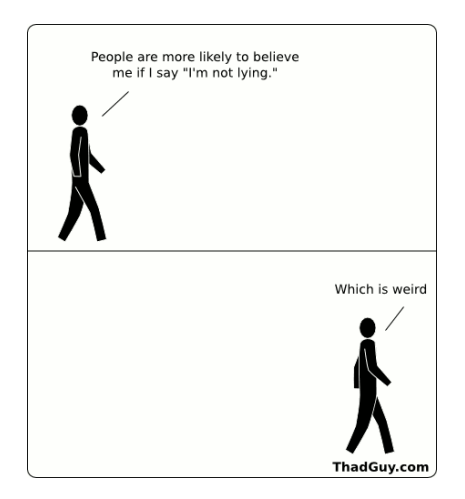

[Datasets in sklearn](#page-16-0) [Unsupervised Learning](#page-23-0) [Principal Component Analysis](#page-34-0) [Supervised Learning](#page-52-0)

イロト イ母ト イヨト イヨト

 $QQ$ 

## Validity and Over-Fitting

In multivariate predictive models, over-fitting occurs when a large number of predictor variables is fit to a small N of subjects. A model may "fit" well or perfectly, even if no real relationship. Simon, JNCI 2003

[Datasets in sklearn](#page-16-0) [Unsupervised Learning](#page-23-0) [Principal Component Analysis](#page-34-0) [Supervised Learning](#page-52-0)

イロト イ押ト イヨト イヨト

 $\Omega$ 

## Validity and Over-Fitting

In multivariate predictive models, over-fitting occurs when a large number of predictor variables is fit to a small N of subjects. A model may "fit" well or perfectly, even if no real relationship. Simon, JNCI 2003

#### Direct Consequence of Over-fitting

Model performance results are not reproducible in a new set of data.

[Datasets in sklearn](#page-16-0) [Unsupervised Learning](#page-23-0) [Principal Component Analysis](#page-34-0) [Supervised Learning](#page-52-0)

イロト イ部ト イヨト イヨト

É

 $298$ 

### Over-Fitting

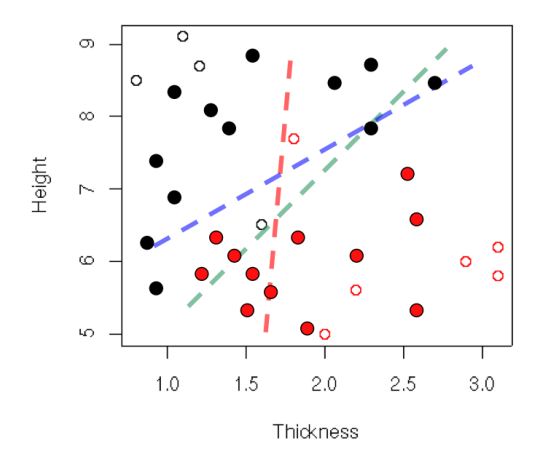

[Datasets in sklearn](#page-16-0) [Unsupervised Learning](#page-23-0) [Principal Component Analysis](#page-34-0) [Supervised Learning](#page-52-0)

イロメ イ部メ イヨメ イヨメ

 $298$ 

Þ

### Validation Schemes

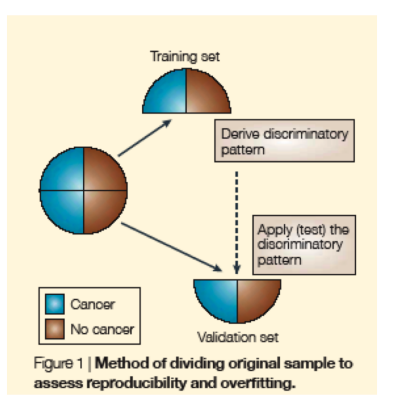

Ransohoff. Nat Rev Cancer 2004

[Datasets in sklearn](#page-16-0) [Unsupervised Learning](#page-23-0) [Principal Component Analysis](#page-34-0) [Supervised Learning](#page-52-0)

 $QQQ$ 

## [Cross Validation](#page-58-0)

#### sklearn.cross\_validation.train\_test\_split

Split arrays or matrices into random train and test subsets.

```
>>> from sklearn import cross_validation
>>> xTrain, xVal, yTrain, yVal = cross_validation.train_test_split(
\ldots X, y, test_size=0.4)
...
>>> xTrain.shape,xVal.shape
((90, 4), (60, 4))
```
[Datasets in sklearn](#page-16-0) [Unsupervised Learning](#page-23-0) [Principal Component Analysis](#page-34-0) [Supervised Learning](#page-52-0)

 $QQ$ 

## [Cross Validation](#page-58-0)

#### sklearn.cross validation.train test split

Split arrays or matrices into random train and test subsets.

```
>>> from sklearn import cross_validation
>>> xTrain, xVal, yTrain, yVal = cross_validation.train_test_split(
\ldots X, y, test_size=0.4)
...
>>> xTrain.shape,xVal.shape
((90, 4), (60, 4))
```

```
>>> from sklearn import neighbors
>>> knn = neighbors.KNeighborsClassifier(7).fit(xTrain, yTrain)
>>> yPredVal = knn.predict(xVal)
>>> (yPredVal==yVal).mean()
0.93333333333333335
```
イロメ イ団 メイモメ イモメー 走

 $QQQ$ 

### Cross-validation metrics

Can we compute some statistics on the performance of the classifiers? cross\_val\_score exists!

```
>>> knn = neighbors.KNeighborsClassifier(1)
>>> recalls = cross_validation.cross_val_score(
\ldots knn, X, y, cv = 6)
...
>>> recalls
array([ 0.92, 0.96, 0.96, 1. , 0.96, 0.96])
>>> recalls.mean()
0.95999999999999996
>>> recalls.std()
0.023094010767585018
```
[Datasets in sklearn](#page-16-0) [Unsupervised Learning](#page-23-0) [Principal Component Analysis](#page-34-0) [Supervised Learning](#page-52-0)

#### Leave one out

#### LOO

Each training set is constructed by taking all samples except sample  $k$ and the model validates over  $k$ . Then just iterate through  $k$ .

```
>>> from sklearn.cross_validation import LeaveOneOut
>>> from sklearn import svm
\gg loo = LeaveOneOut(y.size)
\Rightarrow cl = svm.SVC(kernel='linear', C=1)
>>> recalls = [(\gamma[indVal] == cl.fit(X[indTrain,:], \gamma[indTrain]).\)]\dots predict(X[indVal,:])).mean() \
... for indTrain, indVal in loo]
...
>>> len(recalls)
150
>>> recalls[:5]
[1.0, 1.0, 1.0, 1.0, 1.0]
                                       KOD KOD KED
                                                             \Omega
```
[Datasets in sklearn](#page-16-0) [Unsupervised Learning](#page-23-0) [Principal Component Analysis](#page-34-0) [Supervised Learning](#page-52-0)

イロト イ母 ト イヨ ト イヨト

 $QQ$ 

## k-nearest neighbours vs. S[VC Challenge](#page-58-0)

#### Challenge

- **1** Get all variables from Iris dataset.
- <sup>2</sup> Compute a 2D-PCA model of the Iris dataset.
- <sup>3</sup> Compute and plot the decision boundaries for a k-NN and SVC classifier of your choice.

Hint: use np.mesgrid()

## An Eigenfaces Session with python

This session aims to demonstrate the use of scikit in python using an eigenfaces exercise.

- <sup>1</sup> First will construct a class for storing the information of the chamber of representatives.
- <sup>2</sup> Later we will import the image dataset,
- <sup>3</sup> compute some descriptive statistics,
- <sup>4</sup> perform an analysis of principal components,
- $\bullet$  clustering analysis and finally,
- <sup>6</sup> will use a non-linear classifier to assess the gender from just the image of the representative.

イロメ イ部メ イヨメ イヨメ

<span id="page-68-0"></span> $QQ$ 

[Introduction to Python Scikits](#page-4-0) [scikit-learn](#page-16-0) [Data Description](#page-73-0) [Importing Data](#page-75-0) [Unsupervised Analysis](#page-84-0) [Supervised Analysis](#page-94-0)

#### www.congreso.es

- Public database (members of the Chamber of Representatives)
- Small *python* script extracted picture and info for each representative

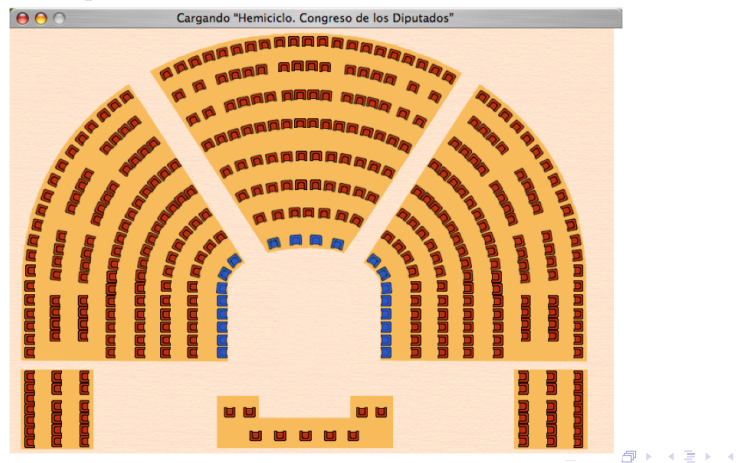

<span id="page-69-0"></span> $QQ$ 

[Introduction to Python Scikits](#page-4-0) [scikit-learn](#page-16-0) [Data Description](#page-73-0) [Importing Data](#page-75-0) [Unsupervised Analysis](#page-84-0) [Supervised Analysis](#page-94-0)

#### www.congreso.es

- Public database (members of the Chamber of Representatives)
- Small *python* script extracted picture and info for each representative

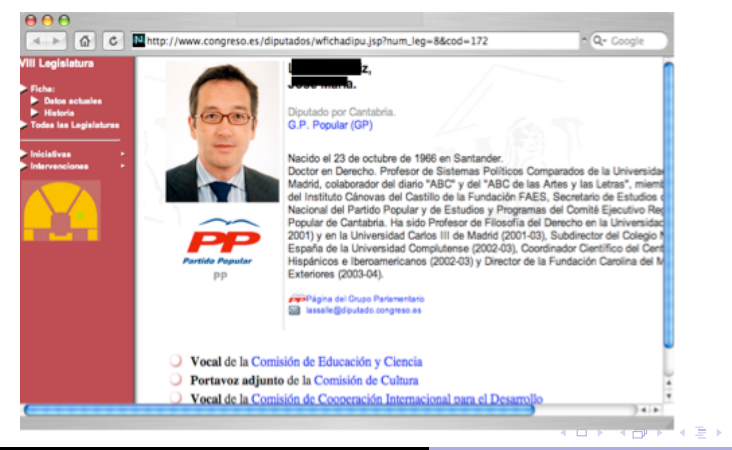

 $\Omega$ 

[Introduction to Python Scikits](#page-4-0) [scikit-learn](#page-16-0)

[Data Description](#page-73-0) [Importing Data](#page-75-0) [Unsupervised Analysis](#page-84-0) [Supervised Analysis](#page-94-0)

#### www.congreso.es

- Public database (members of the Chamber of Representatives)
- Small *python* script extracted picture and info for each representative

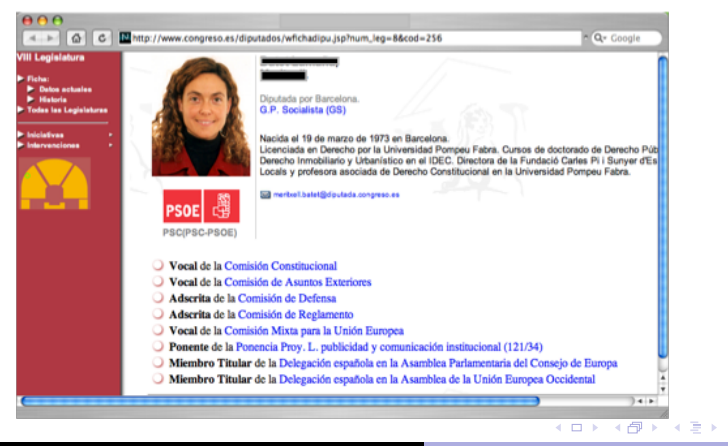

TE 16

 $QQ$
[Data Description](#page-73-0) [Importing Data](#page-75-0) [Unsupervised Analysis](#page-84-0) [Supervised Analysis](#page-94-0)

#### www.congreso.es

- Public database (members of the Chamber of Representatives)
- Small python script extracted picture and info for each representative

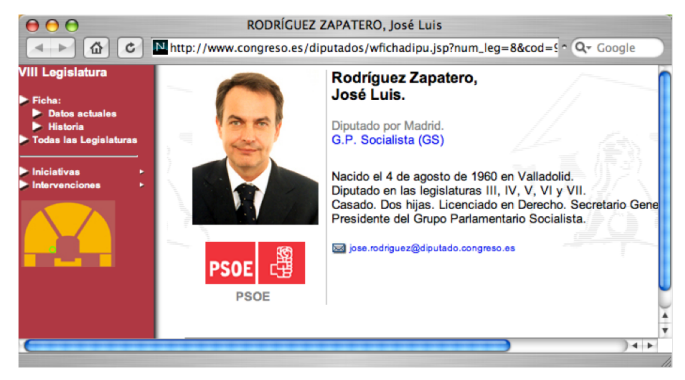

[Data Description](#page-69-0) [Importing Data](#page-75-0) [Unsupervised Analysis](#page-84-0) [Supervised Analysis](#page-94-0)

#### www.congreso.es

- Public database (members of the Chamber of Representatives)
- Small *python* script extracted picture and info for each representative

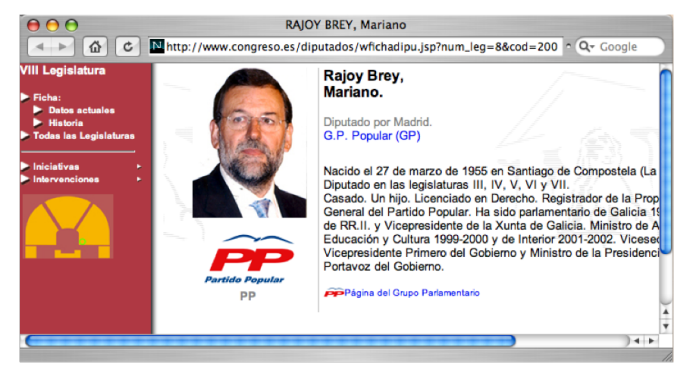

<span id="page-73-0"></span>

[Data Description](#page-69-0) [Importing Data](#page-75-0) [Unsupervised Analysis](#page-84-0) [Supervised Analysis](#page-94-0)

#### www.congreso.es

- $\bullet$  Images imported and converted to B/W
- 350 members,  $86 \times 85 = 7310$  pixels

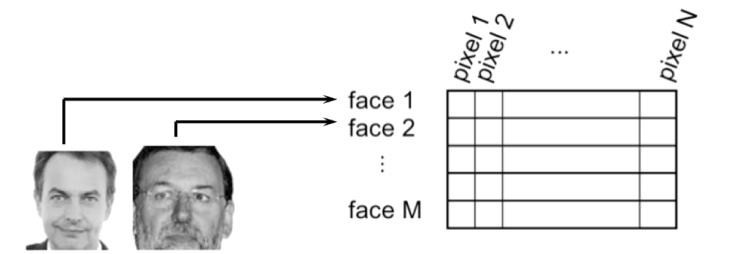

イロト イ部ト イヨト イヨト

<span id="page-74-0"></span> $298$ 

E

[Data Description](#page-69-0) [Importing Data](#page-75-0) [Unsupervised Analysis](#page-84-0) [Supervised Analysis](#page-94-0)

## Preparing to import the data

We will need to define some classes to prepare the image readout. A nice way of doing this is defining a Diputado class, followed by a Parlamento A Diputado has a Name, Surnames, ID, Picture, Gender and Political Affiliation.

<span id="page-75-0"></span>

[Data Description](#page-69-0) [Importing Data](#page-75-0) [Unsupervised Analysis](#page-84-0) [Supervised Analysis](#page-94-0)

## A Diputado class definition I

```
class Diputado(object):
   def __init__(self,ind,fileRoot="./"):
        self.name=""
                                         def getName(self):
        self.surname=""
        self.ind=ind
                                             return self.name
        self.picfile=""
                                          def getSurname(self):
        self.party=""
                                             return self surname
        self.gender=""
                                         def getInd(self):
        self.fileRoot=fileRoot
                                             return self.ind
        self.ext='c.jpg'
                                         def getPicfile(self):
                                             return self.fileRoot + str(s
   def setName(self,name):
        self.name=name
                                          def getParty(self):
   def setSurname(self,surname):
                                             return self.party
        self.surname=surname
                                         def getGender(self):
   def setParty(self,party):
                                             return self.gender
        self.party=party
   def setGender(self,gender):
        self.gender=gender
                                             メロト メタト メミト メミト
```
[Data Description](#page-69-0) [Importing Data](#page-75-0) [Unsupervised Analysis](#page-84-0) [Supervised Analysis](#page-94-0)

#### Parlament class

```
class Parlament(object):
    def __init__(self):
        self.elements=[]
        self.inds=[]
        self.ndips=0
    def add(self, diputado):
        self.elements.append(diputado)
        self.inds.append(diputado.getInd())
        self.ndips +=1def getInds(self):
        return [self.elements[i].getInd() for i in range(self.ndips)]
    def len(self):
        return len(self.elements)
    def __getitem__(self, key):
        if isinstance(key, slice):
            indices = key.indices(self.ndips)
            return [self[ii] for ii in xrange(*key.indices(self.len()))]
        else:
            return self.elements[key]
    def getName(self,key):
        return self.elements[key].getName()
```
Velasco and Perera [Python in a Nutshell](#page-0-0)

メロト メタト メミト メミト

[Data Description](#page-69-0) [Importing Data](#page-75-0) [Unsupervised Analysis](#page-84-0) [Supervised Analysis](#page-94-0)

### Importing data images

```
import csv
with open('db/index.csv','rb') as csvfile:
    r = \text{csv.reader}(\text{csvfile}, \text{delimiter} = ';')r.next()p =Parlament()
    for row in r:
        n = Diputado(int(row[0]), "db/db/")n.setName(row[1].strip())
        n.setSurname(row[2].strip())
        n.setGender(row[3].strip())
        n.setParty(row[4].strip())
        p.add(n)
```
イロト イ母ト イヨト イヨト

[Data Description](#page-69-0) [Importing Data](#page-75-0) [Unsupervised Analysis](#page-84-0) [Supervised Analysis](#page-94-0)

#### Let's see what we have

```
from scipy import ndimage, misc
from numpy import shape,prod,unique,sqrt
import matplotlib.pyplot as pl
I = ndimage.inread(p[1].getPicfile())pl.imshow(I)
shape(I)
'|'.join([p[1].getName(), p[1].getSurname(), p[1].getGender()])
```
イロト イ母 ト イヨ ト イヨ ト

[Data Description](#page-69-0) [Importing Data](#page-75-0) [Unsupervised Analysis](#page-84-0) [Supervised Analysis](#page-94-0)

#### Let's see what we have

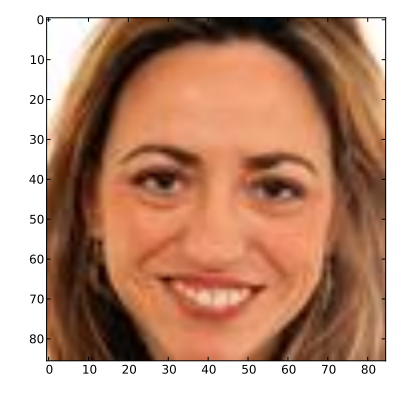

イロン イタン イミン イミン

É

 $298$ 

[Data Description](#page-69-0) [Importing Data](#page-75-0) [Unsupervised Analysis](#page-84-0) [Supervised Analysis](#page-94-0)

## Converting to gray

```
I = ndimage.inread(p[1].getPicfile(), flatten=1)img=pl.imshow(I)
img.set_cmap('gray')
Is=shape(I)
Is
```
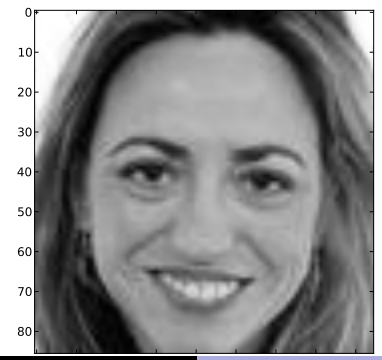

Python in a Nutshell Velasco and Perera

<span id="page-81-0"></span> $299$ 

÷.

[Data Description](#page-69-0) [Importing Data](#page-75-0) [Unsupervised Analysis](#page-84-0) [Supervised Analysis](#page-94-0)

## And everything is a Signal...

 $Iv = np.read(I, prod(Is))$ pl.plot(Iv)

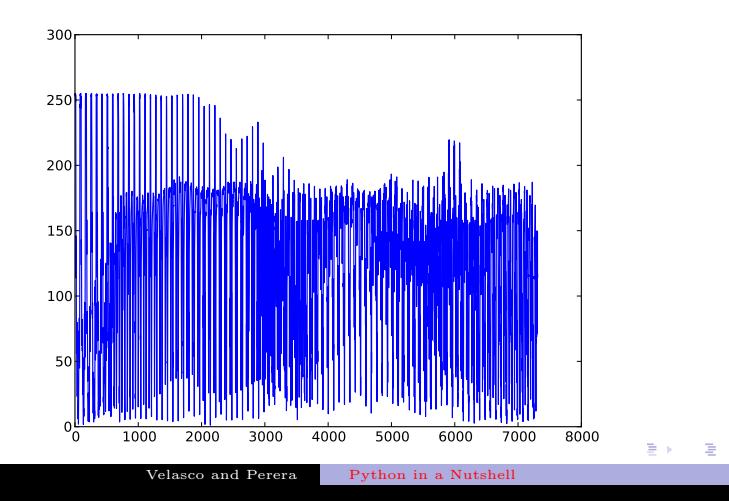

<span id="page-82-0"></span> $2Q$ 

[Data Description](#page-69-0) [Importing Data](#page-75-0) [Unsupervised Analysis](#page-84-0) [Supervised Analysis](#page-94-0)

Construct the final dataset

```
>>> X=np.array([ np.reshape(ndimage.imread(p[i].getPicfile(), \
\dots flatten=1), prod(Is)) \setminus\dots for i in range(0,p.len())])
...
>> shape(X)(348, 7310)
>>> Yg=np.array([ p[i].getGender() \
... for i in range(0,p.length))...
>>> Yp=np.array([p[i].getParty() \
... for i in range(0,p.length))...
>> Yp[0:5], Yg[0:5], shape(X)
(\text{array}([\text{'}\mathbb{G}\text{S}',\text{'}\mathbb{G}\text{S}',\text{'}\mathbb{G}\text{C}\text{-}\text{C}\text{i}\text{U}',\text{'}\mathbb{G}\text{P}',\text{'}\mathbb{G}\text{P}')],
       dtype='|S10'), array(['H', 'M', 'H', 'H', 'H'],
       dtype='|S1'), (348, 7310))
```
イロト イ部ト イミト イミト

<span id="page-83-0"></span> $2Q$ 

[Data Description](#page-69-0) [Importing Data](#page-75-0) [Unsupervised Analysis](#page-84-0) [Supervised Analysis](#page-94-0)

## Principal Component Analysis

Now begins the interesting part. Let's try a PCA projection.

```
>>> from sklearn.decomposition import PCA
>>> from sklearn import preprocessing
>> sX = preprocessing.scale(X)
>>> ncomp=5
>>> mod=PCA(n_components=ncomp)
\gg mod.fit(sX)
PCA(copy=True, n_components=5, whiten=False)
>>> ev = mod.explained_variance_ratio_
>>> print(ev)
[ 0.21537468 0.08870527 0.07254977 0.05253376 0.04564393]
```
<span id="page-84-0"></span>イロメ イ部メ イ君メ イ君メー

[Data Description](#page-69-0) [Importing Data](#page-75-0) [Unsupervised Analysis](#page-84-0) [Supervised Analysis](#page-94-0)

## Principal Component Analysis

#### The projection over the embedding.

```
>>> Xpca = mod.transform(sX)
>>> Xpca[0:3,:]
array([[-35.67224884, -2.5693078, 13.0386591, 7.5424757,
       -10.67783451],
       [ 55.11857986, -19.39882469, -26.91612053, -21.87864685,
        -6.68953943],
       [-36.31109619, -0.79103142, -9.56684589, -20.49104309,-3.42452836]], dtype=float32)
```
K ロ ▶ K 御 ▶ K 결 ▶ K 결 ▶ ○ 결 ○

[Data Description](#page-69-0) [Importing Data](#page-75-0) [Unsupervised Analysis](#page-84-0) [Supervised Analysis](#page-94-0)

# Eigendiputados

The principal components can be interpreted.

```
eigendips = mod.components_.reshape((ncomp, Is[0], Is[1]))
pl.figure(figsize=(9 ,3))
pl.subplot(131)
pl.imshow(eigendips[0], cmap=pl.cm.gray)
pl.axis('off')
pl.subplot(132)
pl.imshow(eigendips[1], cmap=pl.cm.gray)
pl.axis('off')
pl.subplot(133)
pl.imshow(-eigendips[2], cmap=pl.cm.gray)
pl.axis('off')
pl.subplots\_adjust(wspace=0.01, hspace=0.01, top=1, bottom=0, left=0, i
```
 $-$ nan

**State of the State of the State of the State** 

## Eigendiputados

[Data Description](#page-69-0) [Importing Data](#page-75-0) [Unsupervised Analysis](#page-84-0) [Supervised Analysis](#page-94-0)

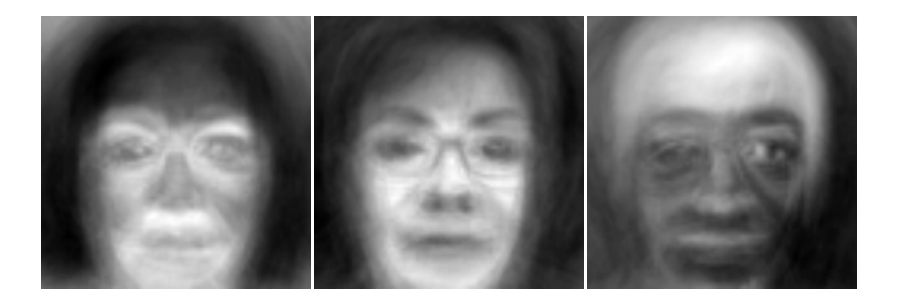

K ロ X K 御 X K 重 X K 重 X

 $298$ 

E

## Score plots

```
colors=['blue','red']
clut = dict(zip([M', 'H'], ['red', 'blue')])""" for one shot plot cols=[ clut[i] for i in Yq]"""
pl.scatter(Xpca[np.where(Yg=='H'),0],\
    Xpca[np.where(Yg=='H'), 1], c='red')pl.scatter(Xpca[np.where(Yg=='M'),0],\
    Xpca[np.where(Yg=='M'), 1], c='blue')pl.legend(('M','H'))
p1.xlabel('1PC (' + "%s" % float('%2.1g" % (100*ev[0])) + "%")p1.ylabel('2PC ('+ "%s" % float( "%2.1g" % (100*ev[1])) +"%)")
```
イロメ イ部メ イ磨メ イ磨メー

[Data Description](#page-69-0) [Importing Data](#page-75-0) [Unsupervised Analysis](#page-84-0) [Supervised Analysis](#page-94-0)

## Score plots

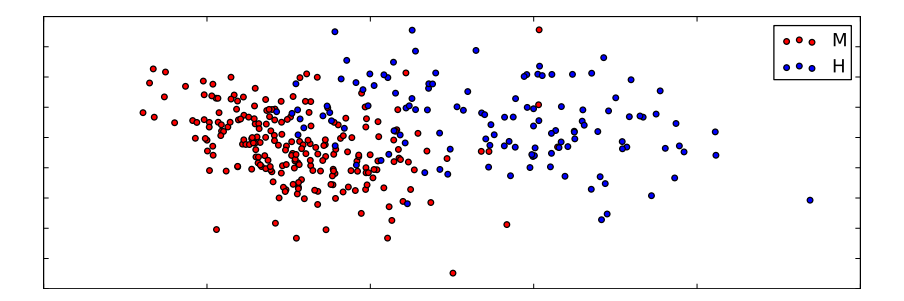

メロト メ都 トメ 君 トメ 君 ト

重

 $298$ 

## k-means

With the data already imported, it's easy to group similar pictures with a clustering algorithm.

```
>>> from sklearn import cluster
>>>
\gg k_means = cluster. KMeans(k=8,n_init=10)
>>> k_means.fit(Xpca)
KMeans(copy_x=True, init='k-means++', k=8, max\_iter=300, n_init=1)precompute_distances=True,
    random_state=<mtrand.RandomState object at 0x7f6d01af51b0>,
    verbose=0)
>>>
>>> pl.scatter(Xpca[:,0],Xpca[:,1],c=k_means.labels_.astype(np.:
<matplotlib.collections.PathCollection object at 0x3afcd90>
```
K ロ ▶ K 御 ▶ K 결 ▶ K 결 ▶ ○ 결 ○

[Introduction to Python Scikits](#page-4-0)<br>[scikit-learn](#page-16-0) .<br>Practical Introduction

[Data Description](#page-69-0) [Importing Data](#page-75-0) [Unsupervised Analysis](#page-84-0) [Supervised Analysis](#page-94-0)

#### k-means

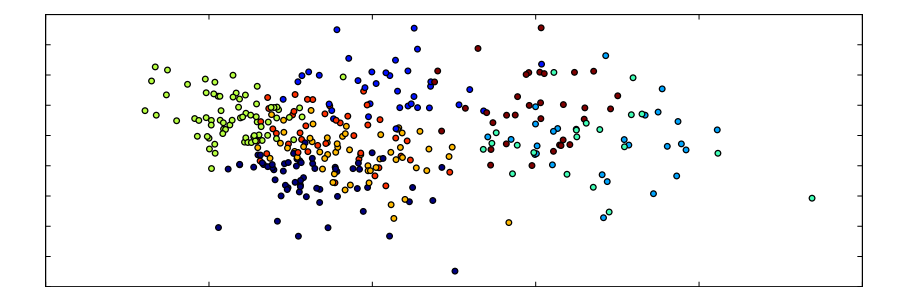

K ロ X K 御 X K 重 X K 重 X

重

## k-means

We can plot the samples that have been grouped within the same cluster. For doing so we have to reshape the vectors corresponding to each sample matching the original images. This is extremely easy to do in python!

```
def plotg(g):
    indg = np.where(k_meansrlabels_ = g)nx = int(sqrt(shape(int)]])+1
    nv = nx+1f = p1. figure()
    for e, i in enumerate(indg[0]):
        f.add_subplot(ny,nx,e)
        pl.imshow(X[i,:].reshape(Is), cmap=pl.cm.gray)
        pl.axis('off')
```
メロト メタト メミト メミト

[Data Description](#page-69-0) [Importing Data](#page-75-0) [Unsupervised Analysis](#page-84-0) [Supervised Analysis](#page-94-0)

 $290$ 

#### k-means groups

>>> print(unique(k\_means.labels\_)) [0 1 2 3 4 5 6 7] >>> plotg(5), plotg(0) (None, None)

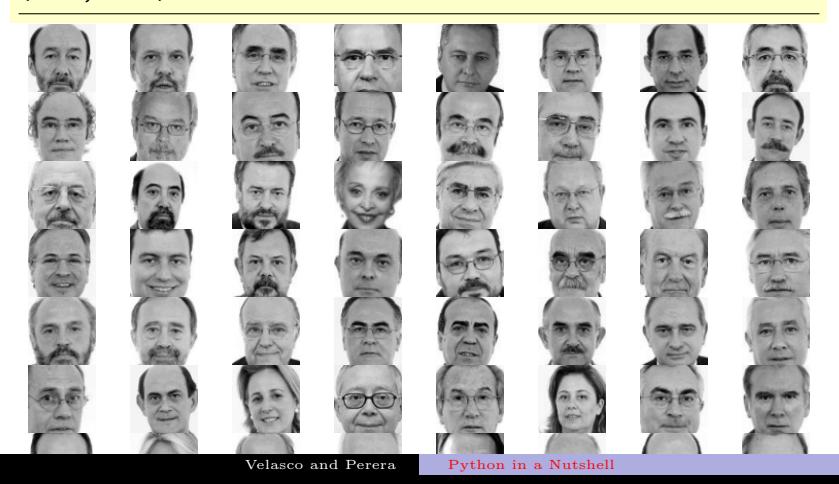

[Data Description](#page-69-0) [Importing Data](#page-75-0) [Unsupervised Analysis](#page-84-0) [Supervised Analysis](#page-94-0)

### Supervised Analysis

Next, we will build two classifiers and will try to asses gender just from the feature vector (pixel intensities). We will test k-nn classifier and compare it with a Support Vector Classifier, trained with a grid search. We will also show how to use a cross-validation scheme provided by sklearn scipy toolkit.

<span id="page-94-0"></span>イロト イ母 ト イヨ ト イヨト

[Data Description](#page-69-0) [Importing Data](#page-75-0) [Unsupervised Analysis](#page-84-0) [Supervised Analysis](#page-94-0)

## Supervised analysis

 $\Rightarrow$  nYg = np.array([ int(y=='H') for y in Yg]) >>> print nYg[0:5] [1 0 1 1 1]

イロメ イ部メ イヨメ イヨメー

 $298$ 

重

[Data Description](#page-69-0) [Importing Data](#page-75-0) [Unsupervised Analysis](#page-84-0) [Supervised Analysis](#page-94-0)

## k-Neighbors Classifier

```
from sklearn.neighbors import KNeighborsClassifier
from sklearn import cross_validation
k_fold = cross_validation.KFold(n=p.len(), k=3, indices=True)
scores = list()for train_indices, test_indices in k_fold:
    Xtrain = X[train_indices, :]
    Ytrain = nYg[train_indices]
    Xval = X[test\_indices,:]Yval = nYg[test_index]knn = KNeighborsClassifier()
    knn.fit(Xtrain,Ytrain)
    scores.append(knn.score(Xval,Yval))
```
4 ロ ト 3 何 ト 3 ラ ト 3 ラ ト

 $QQQ$ 

#### >>> [knn.fit(X[train,:], nYg[train]).score(X[test,:], nYg[test]) for train, test in k\_fold]

...

[0.81896551724137934, 0.89655172413793105, 0.90517241379310343]

イロト イ押 ト イヨト イヨト

 $2Q$ 

∍

[Data Description](#page-69-0) [Importing Data](#page-75-0) [Unsupervised Analysis](#page-84-0) [Supervised Analysis](#page-94-0)

## Support Vector Classifier

```
>>> from sklearn import svm
\Rightarrow svc = svm. SVC(C=1, kernel='linear')
>>> [svc.fit(X[train,:], nYg[train]).score(X[test,:], nYg[test])
... for train, test in k_fold]
...
[0.84482758620689657, 0.89655172413793105, 0.89655172413793105]
```
イロト イ押 ト イヨト イヨト

[Data Description](#page-69-0) [Importing Data](#page-75-0) [Unsupervised Analysis](#page-84-0) [Supervised Analysis](#page-94-0)

## Support Vector Classifier

In fact, we should cross-validate with some balance on the class folds.

```
k_fold_class_balanced = \
    cross_validation.StratifiedKFold(nYg,k=5)
svc = sym.SVC(C=1, kernel='linear')[svc.fit(X[train,:], nYg[train]).score(X[test,:], nYg[test])
    for train, test in k_fold_class_balanced]
```
[Data Description](#page-69-0) [Importing Data](#page-75-0) [Unsupervised Analysis](#page-84-0) [Supervised Analysis](#page-94-0)

## SCV tunning

```
>>> from sklearn.grid_search import GridSearchCV
\gg gammas = np.logspace(-6, -1, 5)
>>> clf = GridSearchCV(estimator=svc, param_grid=dict(gamma=gammas), n
>>> clf.fit(X[train,:], nYg[train])
GridSearchCV(cv=None,
        estimator=SVC(C=1, cache_size=200, class\_weight=None, coef0=0.0)kernel='linear', probability=False, shrinking=True, tol=0.001,
  verbose=False),
        fit_params={}, iid=True, loss_func=None, n_jobs=-1,
        \frac{p}{q} param_grid={'gamma': \frac{array([1.00000e-06, 1.77828e-05, 3.1628e-05e-03.528e-03.528e-03.528e-03.528e-03.528e-03.528e-03.528e-03.528e-03.528e-03.528e-03.528e-03.528e-03.528e-03.528e-03.528e-03.528e-03.528e-03.528e-01.00000e-01])},
        pre_dispatch='2*n_jobs', refit=True, score_func=None, verbose=0)
>>> print clf.best_score_
0.888888888889
>>> print clf.best_estimator_.gamma
1e-06>>> print clf.score(X[test,:], nYg[test])
0.898550724638
                                                    イロン イ母ン イミン イミン
                                                                                 QQ
```
# Performance

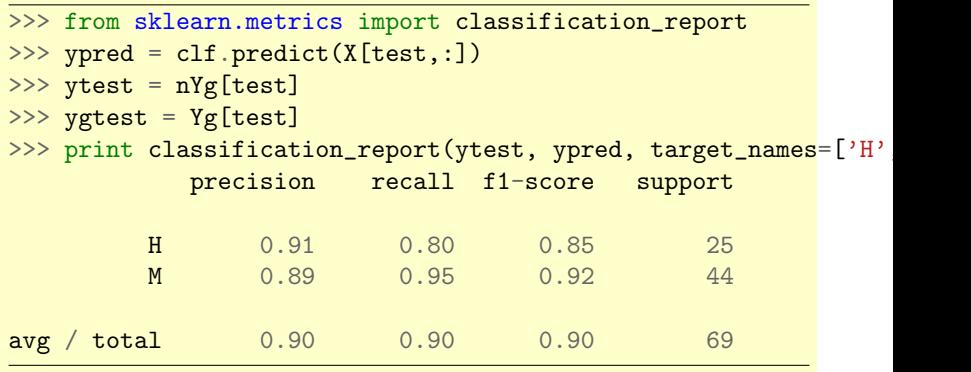

メロト メ都 トメ 君 トメ 君 ト

重

 $298$ 

## Performance

[Data Description](#page-69-0) [Importing Data](#page-75-0) [Unsupervised Analysis](#page-84-0) [Supervised Analysis](#page-94-0)

>>> from sklearn.metrics import confusion\_matrix >>> print confusion\_matrix(ytest, ypred)  $\begin{bmatrix} 20 & 5 \end{bmatrix}$ [ 2 42]]

イロメ イ部メ イヨメ イヨメ

 $298$ 

G.